# **Как заказать напитки и лакомства**

Для оформления вкусного и полезного заказа Вам необходимо пройти 5 этапов:

## **1. Выбрать продукцию:**

- Перейдите в интересующий раздел. Для этого в меню сайта наведите курсор на раздел «Каталог продукции» и в раскрывшемся меню нажмите на интересующую категорию товара. (Например: «Каталог продукции» - «Сбитень»)

- Ознакомьтесь с продукцией. Выбрав в каталоге категорию товара, вы попадаете на страницу с продукцией, где представлены названия, цены, вес и фотографии.

### **2. Добавить товар в корзину**

- Выбрав понравившийся продукт, нажмите кнопку «В корзину», тогда 1 единица продукта отправиться в корзину. Если вы желаете узнать больше данных или выбрать большее количество товара, нажмите на изображение. На странице с продуктом можно указать желаемое количество с помощью кнопок «+» или «-». Для подтверждения нажмите кнопку «В корзину».

- После добавления товара в корзину, Вы можете продолжать поиски, перемещаясь по категории товаров, или перейти в корзину для оформления покупки.

### **3. Ваша корзина**

Для оформления заказа перейдите в раздел «Корзина», который располагается в верхнем правом углу. Для вашего удобства напротив корзины указана общая сумма покупки и количество единиц товара в ней. Просмотрите ее содержимое. Вы можете изменить количество товара в корзине или удалить то, что Вам не нужно.

#### **4. Оформить заказ**

Для завершения покупки Вам необходимо в разделе «Корзина» нажать на кнопку «Оформить заказ».

#### **5. Информация для оформления**

В разделе «Оформления заказа» Вам необходимо указать данные:

1) В разделе «Регион доставки»:

-Населенный пункт: город, в который осуществляется доставка.

- Индекс местоположения: почтовый индекс доставки.

-Нажать далее.

2) В разделе «Доставка»:

-Выбрать удобный способ доставки (Самовывоз, Доставка курьером, EMS, Посылка стандарт и т.д.)

-Стоимость доставки добавится к сумме заказа автоматически и отразится в таблице «Товаров на…».

-При наличии купона, введите его в поле «Применить купон».

-Нажмите далее.

3) В разделе «Оплата»:

-Выберите удобный способ оплаты.

-Если у вас есть купон, но Вы не ввели его ранее, укажите его в поле «Применить купон».

-Нажмите далее.

4) В разделе «Покупатель»:

-Укажите Ваши данные: ФИО, e-mail, номер телефона, адрес доставки (название улицы, номер дома, квартиры или офиса), при необходимости добавьте комментарий к заказу (например: въезд на территорию комплекса закрыт, не работает домофон. Или любую другую важную информацию).

-Нажмите далее.

5) В разделе «Товары в заказе»:

- Ознакомьтесь со всеми товарами в корзине и итоговой суммой заказа. Если все верно, и Вы желаете оформить покупку, нажмите на кнопку «Оформить заказ».

- В зависимости от выбранного способа оплаты, Вы сможете оплатить онлайн или произвести оплату при получении товара.

# **Правила оплаты онлайн по карте**

К оплате принимаются платежные карты: VISA Inc, MasterCard WorldWide, МИР

Для оплаты товара банковской картой при оформлении заказа в интернет-магазине выберите способ оплаты: банковской картой.

При оплате заказа банковской картой обработка платежа происходит на авторизационной странице банка, где Вам необходимо ввести данные Вашей банковской карты:

- 1. тип карты
- 2. номер карты,
- 3. срок действия карты (указан на лицевой стороне карты)
- 4. имя держателя карты (латинскими буквами, точно так, как указано на карте)
- 5. CVC2/CVV2 код

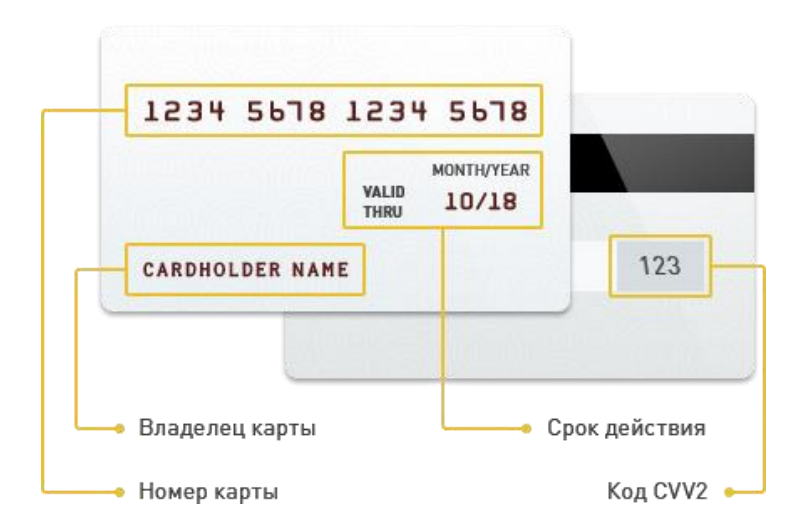

Если Ваша карта подключена к услуге 3D-Secure, Вы будете автоматически переадресованы на страницу банка, выпустившего карту, для прохождения процедуры аутентификации. Информацию о правилах и методах дополнительной идентификации уточняйте в Банке, выдавшем Вам карту.

Безопасность обработки интернет-платежей через платежный шлюз банка гарантирована международным сертификатом безопасности PCI DSS. Передача информации происходит с применением технологии шифрования SSL. Эта информация недоступна посторонним лицам.

Советы и рекомендации по необходимым мерам безопасности проведения платежей с использованием банковской карты:

- $\mathbf{1}$ берегите свои пластиковые карты так же, как бережете наличные деньги. Не забывайте их в машине, ресторане, магазине и т.д.
- $2.$ никогда не передавайте полный номер своей карты по телефону каким-либо лицам или компаниям
- $3.$ всегда имейте под рукой номер телефона для экстренной связи с банком, выпустившим вашу карту, и в случае ее утраты немедленно свяжитесь с банком
- 4. вводите реквизиты карты только при совершении покупки. Никогда не указывайте их по каким-то другим причинам.

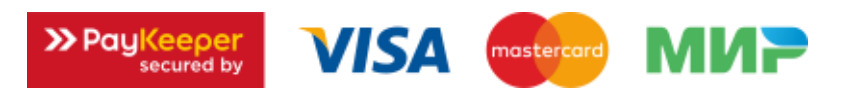

После завершения оплаты на указанную почту придет письмо со статусом заказа.

Также со статусом заказа и его содержимым можно ознакомиться в личном кабинете на сайте (для этого необходим пройти регистрацию).

Вы можете самостоятельно связаться с оператором для получения подробной информации по телефону или написать на e-mail:

Тел.: 8 (800) 505 51 24;

E-mail: shop@stolbushino.com.

Полезных и вкусных Вам покупок!